## HOW DO I ADD START DATES, END DATES, AND DUE DATES TO MODULES AND SUBMODULES?

Video Tutorial: How do I add start dates, end dates, and due dates to modules and submodules?

Modules and submodules house all the information and content within your courses. When creating modules and submodules, it can be especially helpful to add start dates, end dates, and due dates so that students understand the timing and pacing of the course.

- Start Dates: This date is when the content will become available to students.
- End Dates: When this date is reached, the content will disappear for the students.
- Due Dates: A module with a due date allows that module to appear in the course calendar. Students can still access the module and the topics within after the due date.

To begin adding dates to your modules and submodules, select "Content" from your course home page.

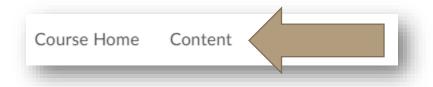

Select the module in which you will be working and choose "Add dates and restrictions."

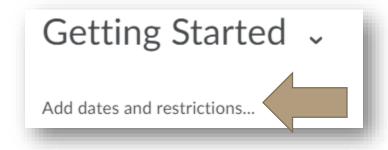

To add a start date, select "Add start date..." and insert your start date and time.

## HOW DO I ADD START DATES, END DATES, AND DUE DATES TO MODULES AND SUBMODULES?

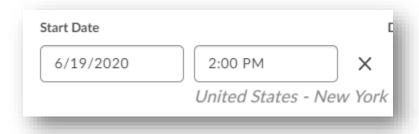

To add a due date, select "Add due date..." and insert your due date and time.

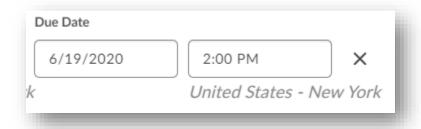

To add an end date, select "Add end date..." and insert your end date and time.

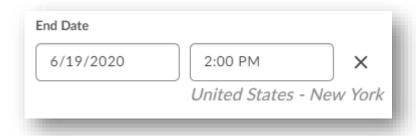

c

## HOW DO I ADD START DATES, END DATES, AND DUE DATES TO MODULES AND SUBMODULES?

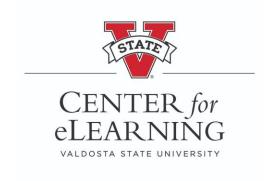